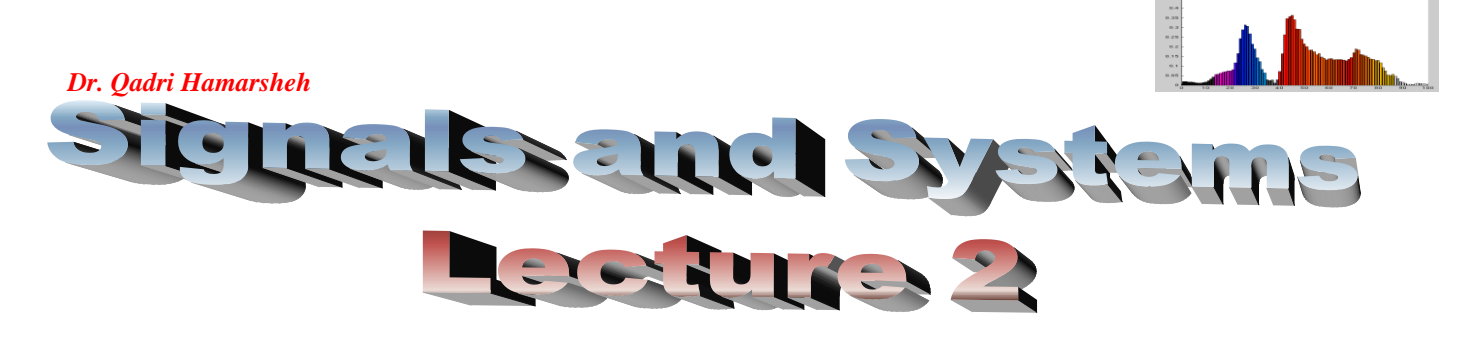

# **Outline**

- **Time-shifted signals.**
- **Continuous-Time signals using Matlab.**

## **Time-shifted signals**

Suppose that  $x(t)$  a C-T signal, the time-shifted version of  $x(t)$ :

- Shifted to the right by  $t_1$  seconds (Delay),  $x(t-t_1)$ ,  $t_1$ -positive real number.
- Shifted to the left by  $t_1$  seconds (Advance),  $x(t+t_1)$ ,  $t_1$ -positive real number.

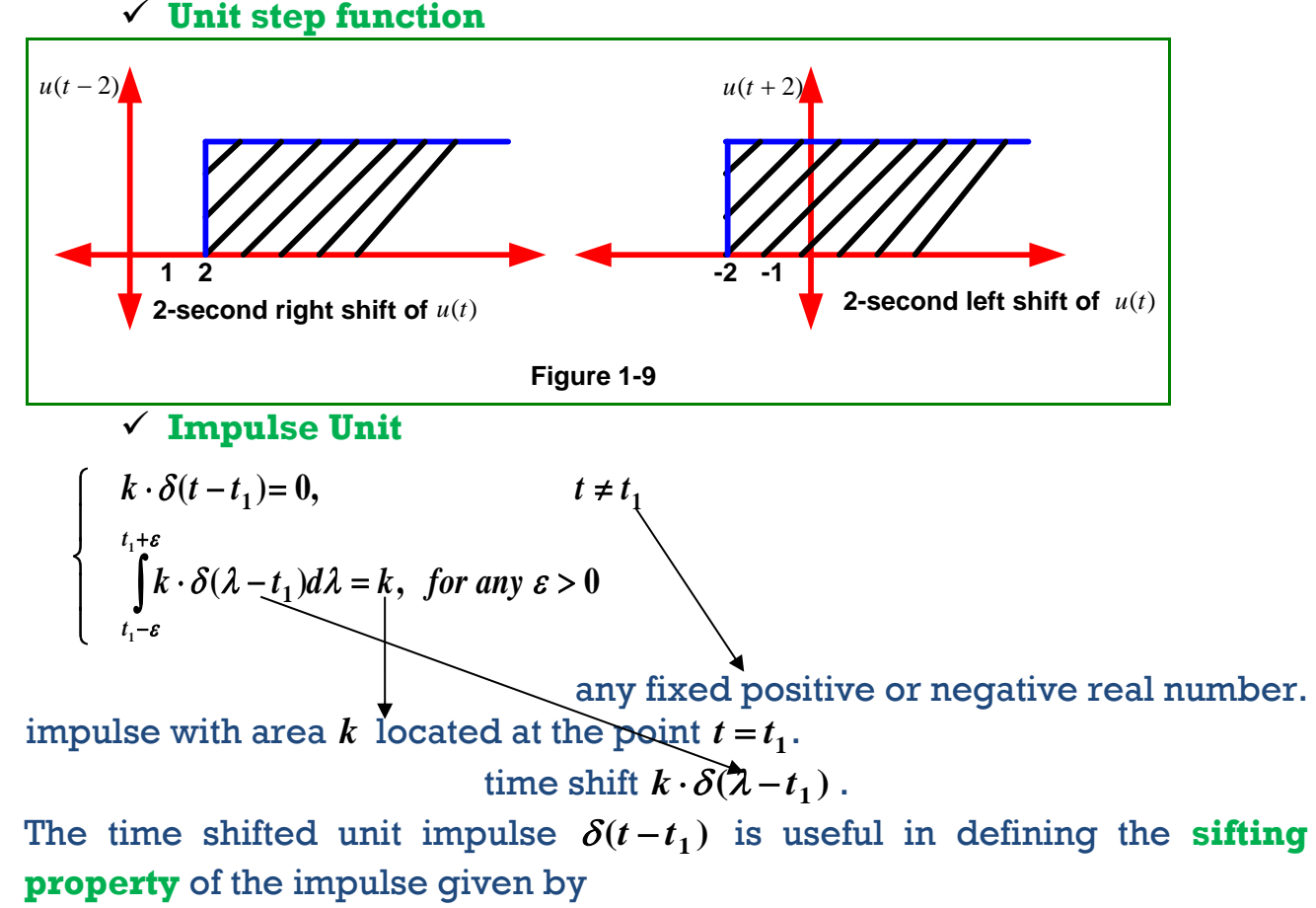

$$
\int_{t_1-\varepsilon}^{t_1+\varepsilon} f(\lambda)\delta(\lambda-t_1)d\lambda = f(t_1), \text{ for any } \varepsilon > 0
$$

 $\lambda$ 

Integrating the product of  $f(t)$  and  $\delta(t-t_0)$  returns a single number : the value of  $f(t)$  at the location of the shifted delta function.

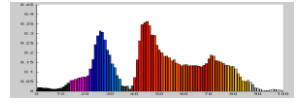

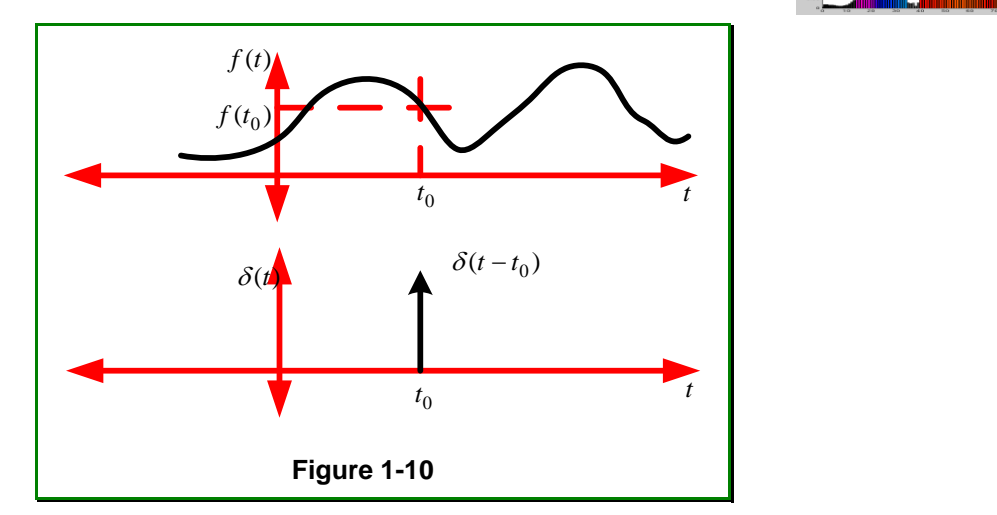

**Steps for applying sifting property: Examples:**

1. 
$$
\int_0^\infty e^{-t} \cos(\pi t) \delta(t-4) dt
$$

### **Solution:**

**Step 1: find the variable of integration**: *t*

**Step 2:** find the argument of  $\delta(\bullet)$ :  $t-4$ 

**Step 3: find the value of the variable of integration that causes the**  argument of  $\delta(\bullet)$  to go to zero

$$
t-4=0 \Longrightarrow t=4.
$$

**Step 4: if the value in step 3 lies inside limits of integration, then**  take everything that is multiplying  $\delta(\bullet)$  and evaluate it at the value **found in step 3, otherwise "return" zero.**

$$
t = 4
$$
 lies in  $[0, \infty]$ , so evaluate

$$
e^{-4}\cos(4*\pi) = e^{-4}*1 = e^{-4}
$$

2. 
$$
\int_{0}^{\infty} t^{3} \delta(t+8) dt
$$
  
\n**solution:**  
\n**Step 1:**  $t$   
\n**Step 2:**  $t+8$   
\n**Step 3:**  $t+8=0 \Rightarrow t=-8$ .  
\n**Step 4:** No, return 0.  
\n3. 
$$
\int_{0}^{7} e^{-3t} \sin(6\pi t) \delta(3t-4) dt
$$
  
\n**solution:**  
\n**Step 0:** change variables:  
\nLet  $\tau = 3t \Rightarrow d\tau = 3dt$   
\nIntegration limits:  $t = 0 \Rightarrow \tau = 0$   $t = 7 \Rightarrow \tau = 21$  then  
\n
$$
\int_{0}^{21} (1/3)e^{-3\tau/3} \sin(6\pi \tau/3) \delta(\tau-4) d\tau
$$

Step 1: find the variable of integration: 
$$
\tau
$$

**0**

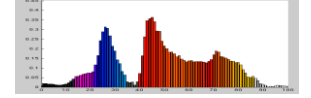

*Dr. Qadri Hamarsheh* 

**Step 2: find the argument of** $\delta(\bullet)$ :  $\tau-4$ 

**Step 3: find the value of the variable of integration that causes the**  argument of  $\delta(\bullet)$  to go to zero

$$
\tau-4=0\Longrightarrow \tau=4.
$$

**Step 4: if the value in step 3 lies inside limits of integration, then**  take everything that is multiplying  $\delta(\bullet)$  and evaluate it at the value **found in step 3 , otherwise "return" zero.**

 $\tau = 4$  Lies in [0, 21], so evaluate  $(1/3)e^{-4} \sin(2\pi * 4) = 0$ 

**An important application of the impulse signal is the decomposition of an arbitrary signal in terms of scaled and delayed impulses:** 

**An arbitrary sequence**  *x***(***t***) can be expressed as:**

$$
x(t) = \int_{-\infty}^{\infty} x(\tau) \cdot \delta(t - \tau) dt
$$

# **Continuous-Time signals using Matlab**

We can use Matlab to plot the continuous-time signals using **linear interpolation** (approximated version) with suitable amount of samples according to the Nyquest theorem.

For example, to generate and plot the following signal

$$
x(t) = e^{-0.2t} \cdot \sin(\frac{7\pi}{250}t), \quad 0 \le t \le 250
$$

with 0.01 seconds increment for sampling process, the Matlab code for generation and plotting will be the following.

#### **%Generation Steps of C-T Signal**

```
%Generate the vector t for horizontal axis that contains
%the time values for which x values will be calculated, stored 
%and plotted depending on the elements in the vector t.
t =0:0.01:250;
%Generate the first vector of the output containing 
%the values of the expression exp(-0.2*t).
x1 = exp(-.02*t);
%Generate the second vector of the output containing 
%the values of the expression sin((7*pi*t)/8).
x2 = sin((7*pi*t)/250);
%the resulting vector x must be multiplied element-by-element
%(multiplication of two output vectors), so we must 
%use the dot before the multiplication operator.
x = x1. *x2;
% we can write x = exp(-.02*t).* sin((7*pi*t)/250);
%Plotting Step of C-T Signal
%plotting the Exponential Signal
subplot(3,1,1);
plot(t,x1,'r');
```
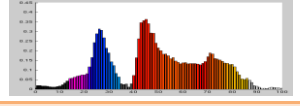

```
Dr. Qadri Hamarsheh 
axis auto;
grid
xlabel('Time (Sec)');
ylabel ('Amplitude');
legend('Exponential Signal');
title('Plotting the C-T Signals using Matlab');
%plotting the Sinusoidal Signal
subplot(3,1,2);
plot(t,x2,'b');
axis auto;
grid
xlabel('Time (Sec)');
ylabel ('Amplitude');
legend('Sinusoidal Signal');
%plotting the Damped Exponential Signal
subplot(3,1,3);
plot(t,x,'g');
axis auto;
grid
xlabel('Time (Sec)');
ylabel ('Amplitude');
legend('Damped Exponential Signal');
                        Chapter1-1.m file
```
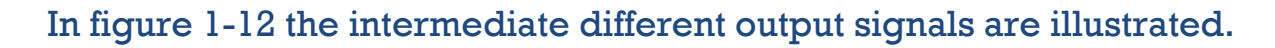

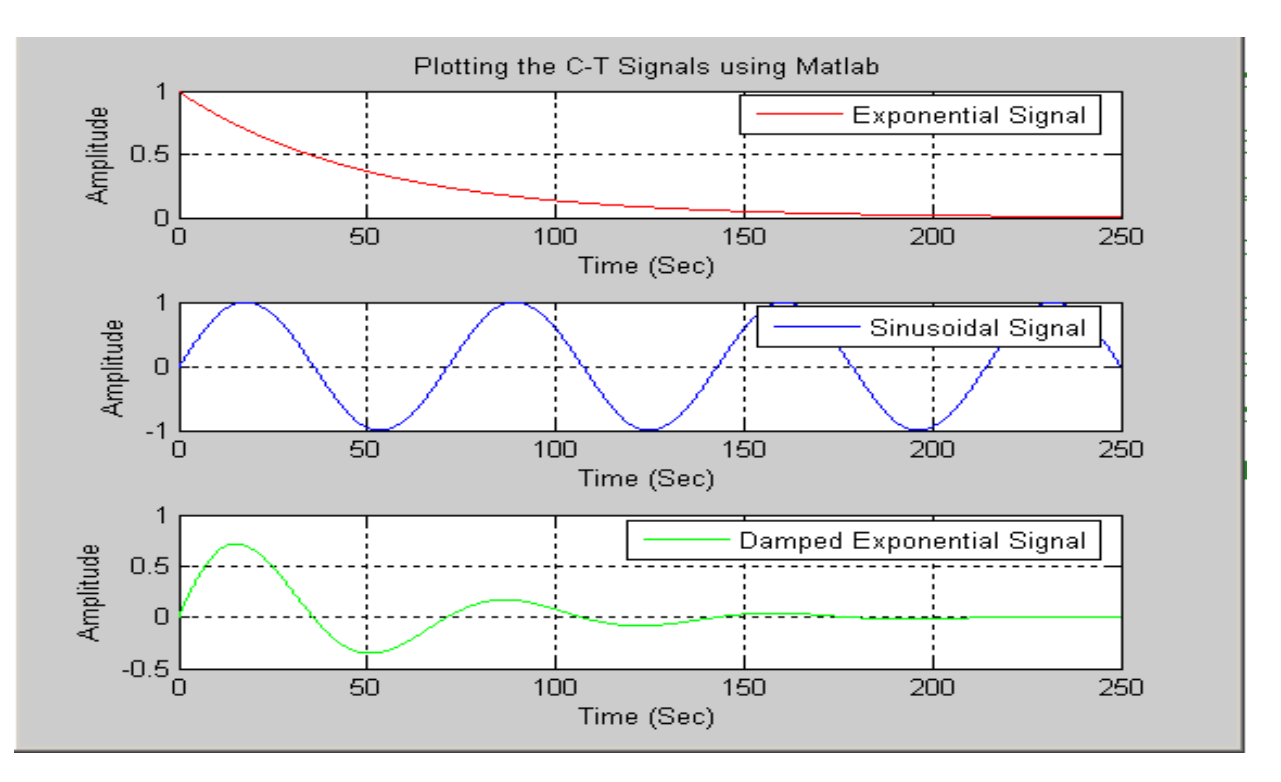

**Figure 1-12**